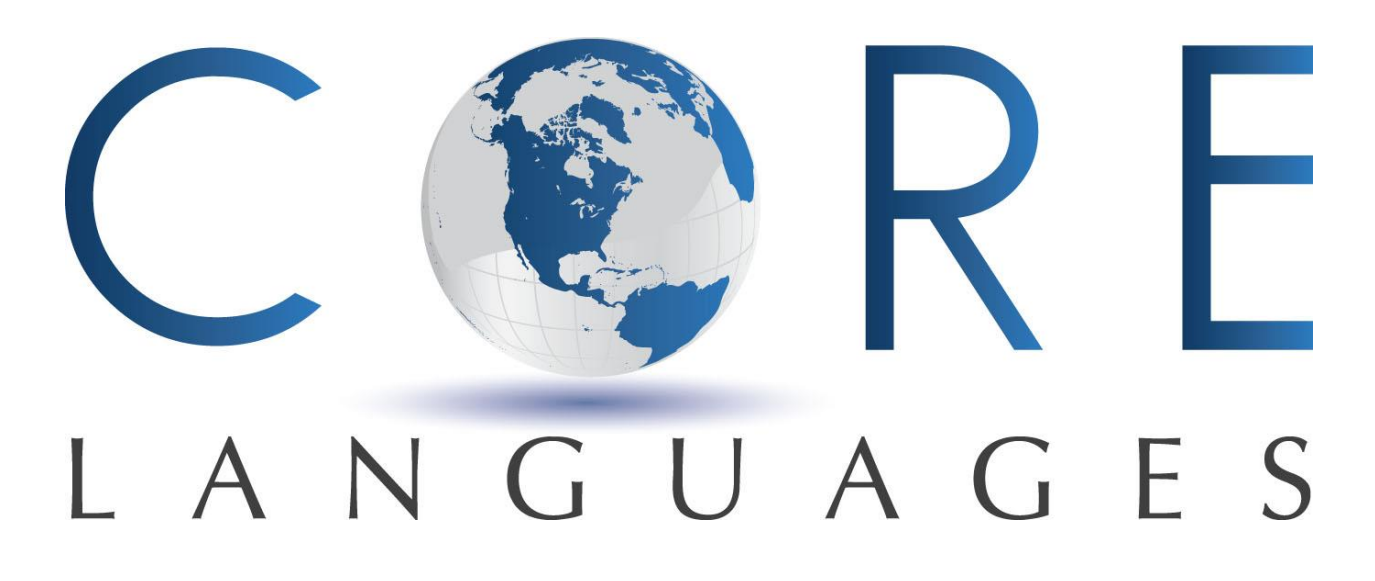

CORE Languages is proud to present a mobile study feature for our beginner German classes: flashcards that follow your textbook. We will be using Quizlet, a website that comes with an optional free application for your phone. To join Quizlet, please follow the link below:

### [https://www.quizlet.com](https://www.quizlet.com/)

Once you are on that webpage, click on "Sign up" in the upper right corner:

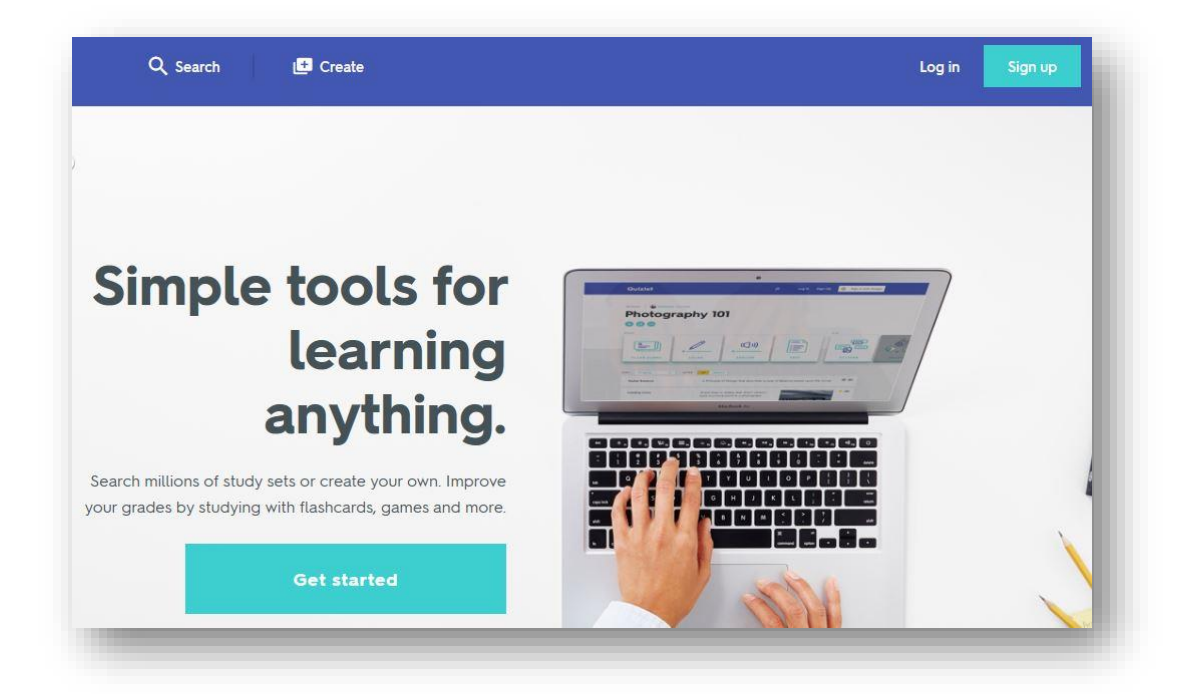

Sign up with your date of birth, email address, username, and password. Please be aware those in the CORE Languages Course will be able to see other classmates. Therefore, if you are concerned with privacy, keep this in mind when creating your username. That, and your avatar, will be visible to others.

CORELANGUAGES

#### **How does it work?**

For German A.1.1- <https://quizlet.com/join/F8WxSe23t> For German A.1.2- <https://quizlet.com/join/QW42r8vXT>

Follow the link above. It will take you to a page where you **click on "Join Class."** After you are accepted to the class, you can get started.

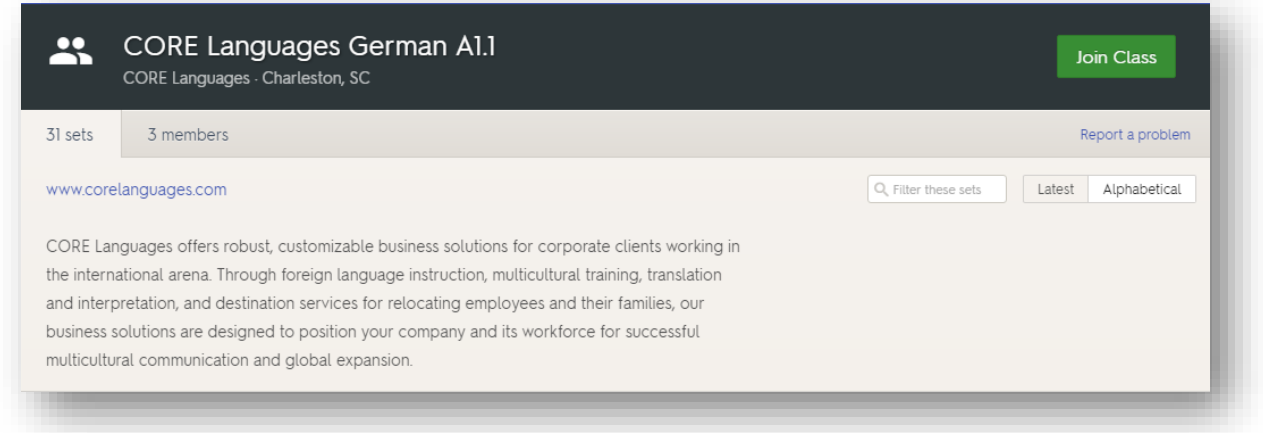

### **Then what do I do?**

Once you are logged into the course, you can start studying! You will now have access to all the vocabulary in your book, grouped by theme. The number preceding the title of the set is the corresponding book chapter. Now that you are a member of the course, you can study any of the vocabulary in the course that you want. The words come with the pronunciation, as well, which you can repeat by clicking on the speaker in the upper right corner. There are several different ways to study the vocabulary.

You can choose to study the terms using flashcards:

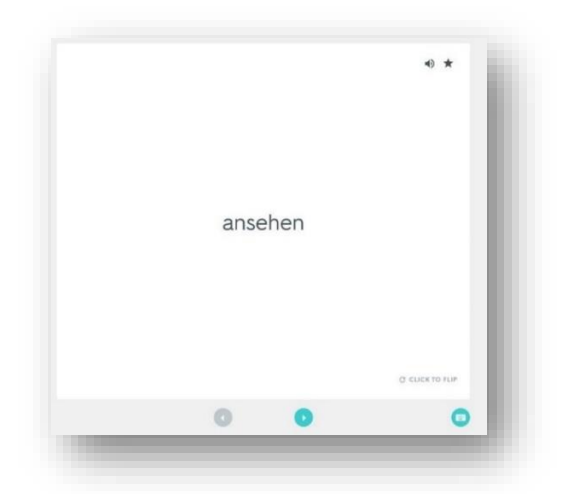

# CORELANGUAGES

You can type the translation:

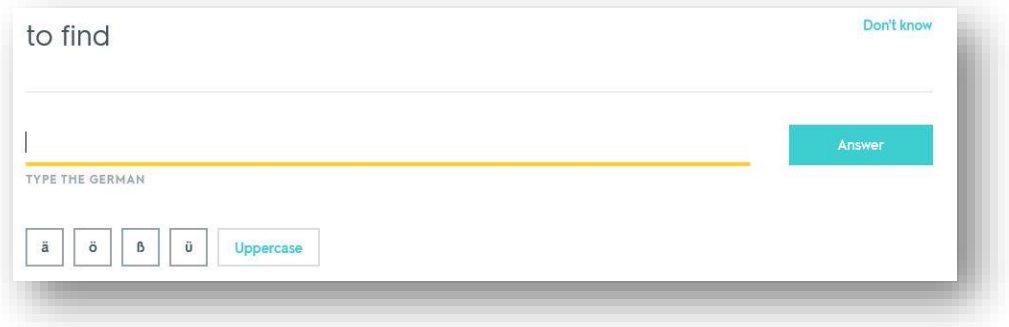

You can play a game to match the word to the correct translation by dragging it:

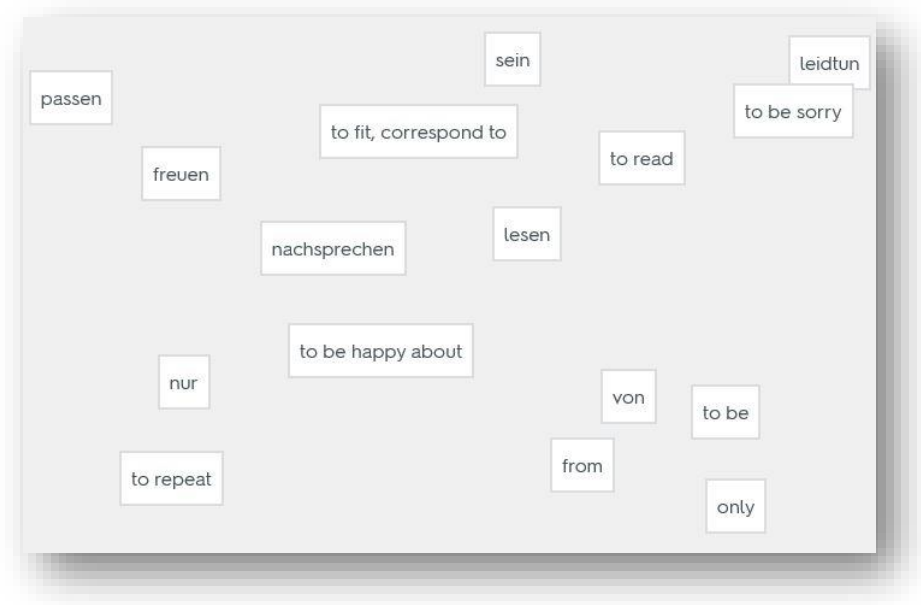

… and more! These are also possible in the app version of Quizlet, which you can download for free onto your smartphone.

### **Do I have to pay anything?**

No. Quizlet is a complementary resource for the German class you're already taking.

# CORELANGUAGES

### **What if I want to come back to specific themes?**

You can create your own folder of sets that you want to study. On the left-hand side of the page, click "Create a Folder." Within this function, you can add as many different sets as you want to as many different folders as you want. You can even make your own set of words you find particularly difficult.

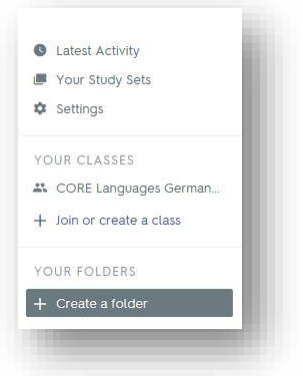

### **How do I protect my privacy in the class?**

You can make sure others don't see your name by going into "settings" under your username and scrolling down to "Privacy Settings." There, you can deselect "Show your real name on Quizlet." Others will only be able to see your username and avatar, which is automatically generated by Quizlet.

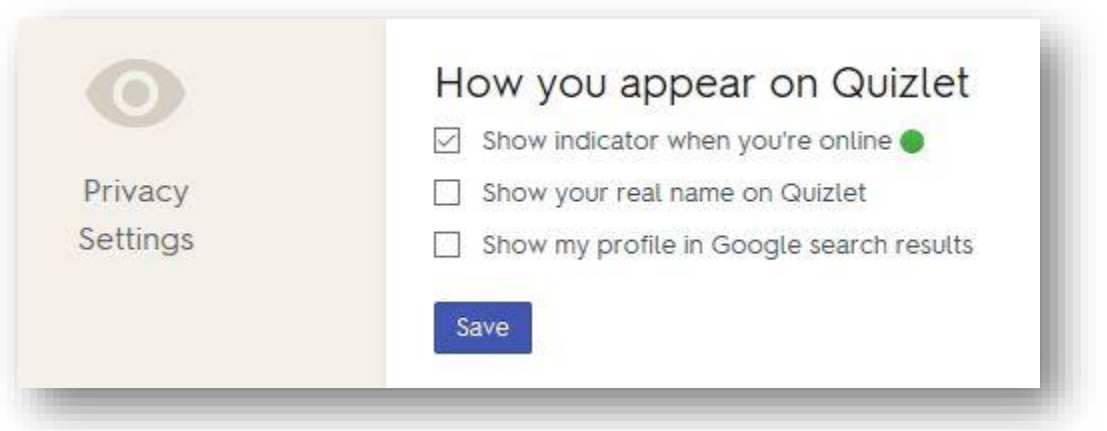

If you accidentally made your username your real name, you can change it in settings as well – but only once! If you need any additional help, please contact us at[: learning@corelanguages.com.](mailto:learning@corelanguages.com)

### **We hope that you find these tools useful in your studies. We are always striving to improve our student experience and look forward to your feedback.**

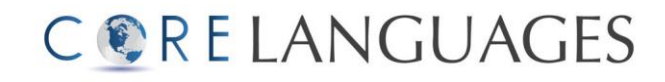